**Handleiding PowerView® Horizontale Jaloezie 230VAC**

www.luxaflex.nl

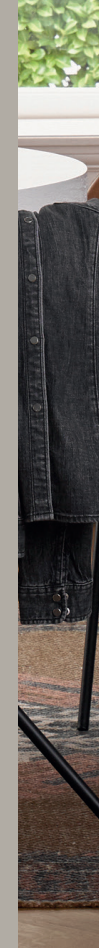

<u>fuxaflex</u>

# **Inhoudsopgave**

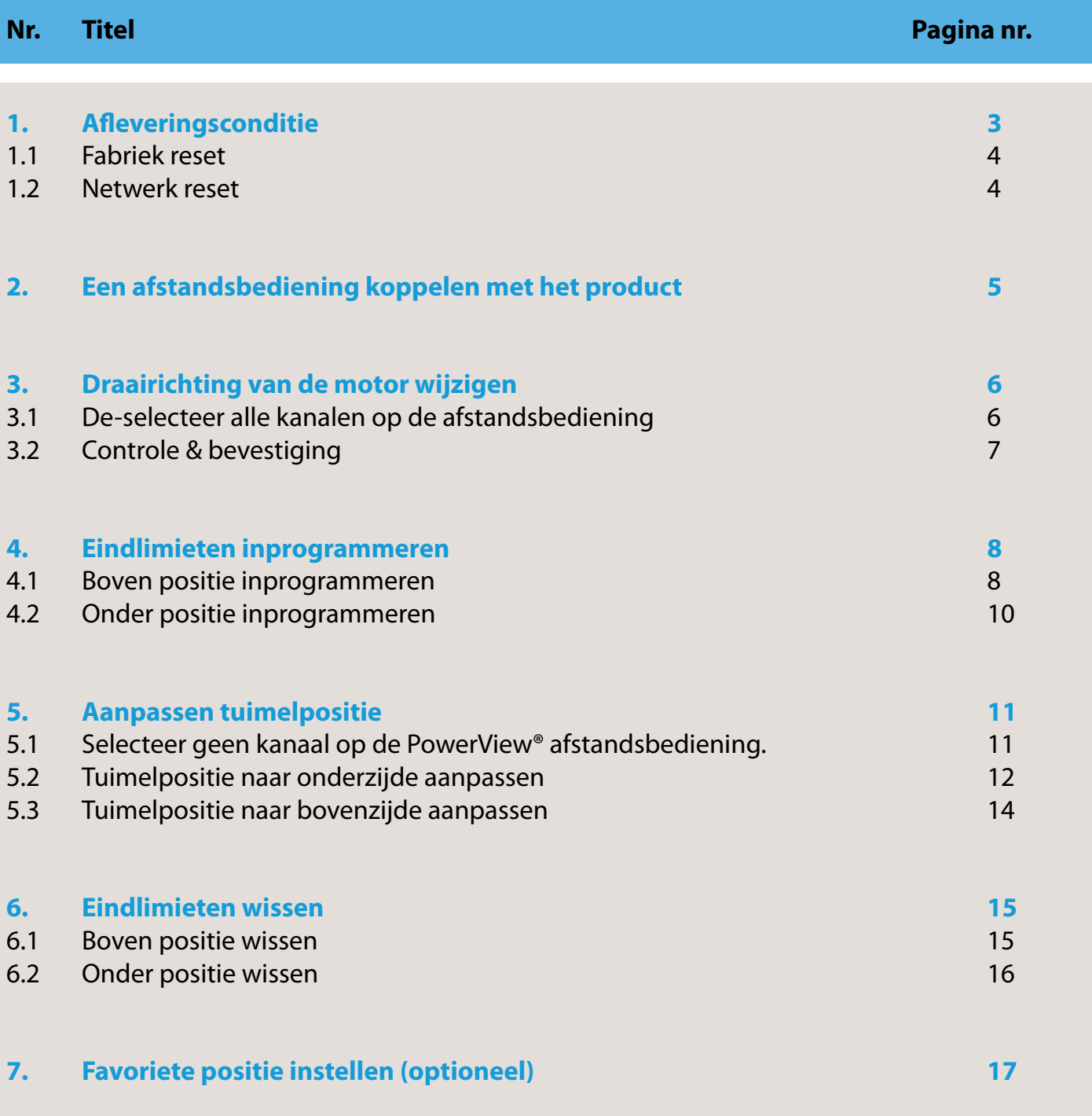

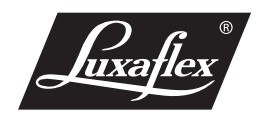

## **PowerView® Horizontale Jaloezie 230VAC**

De PowerView® M40T 914 buismotor is geschikt voor gebruik i.c.m. 50mm & 70mm horizontale en houten jaloezieën van Luxaflex® Nederland.

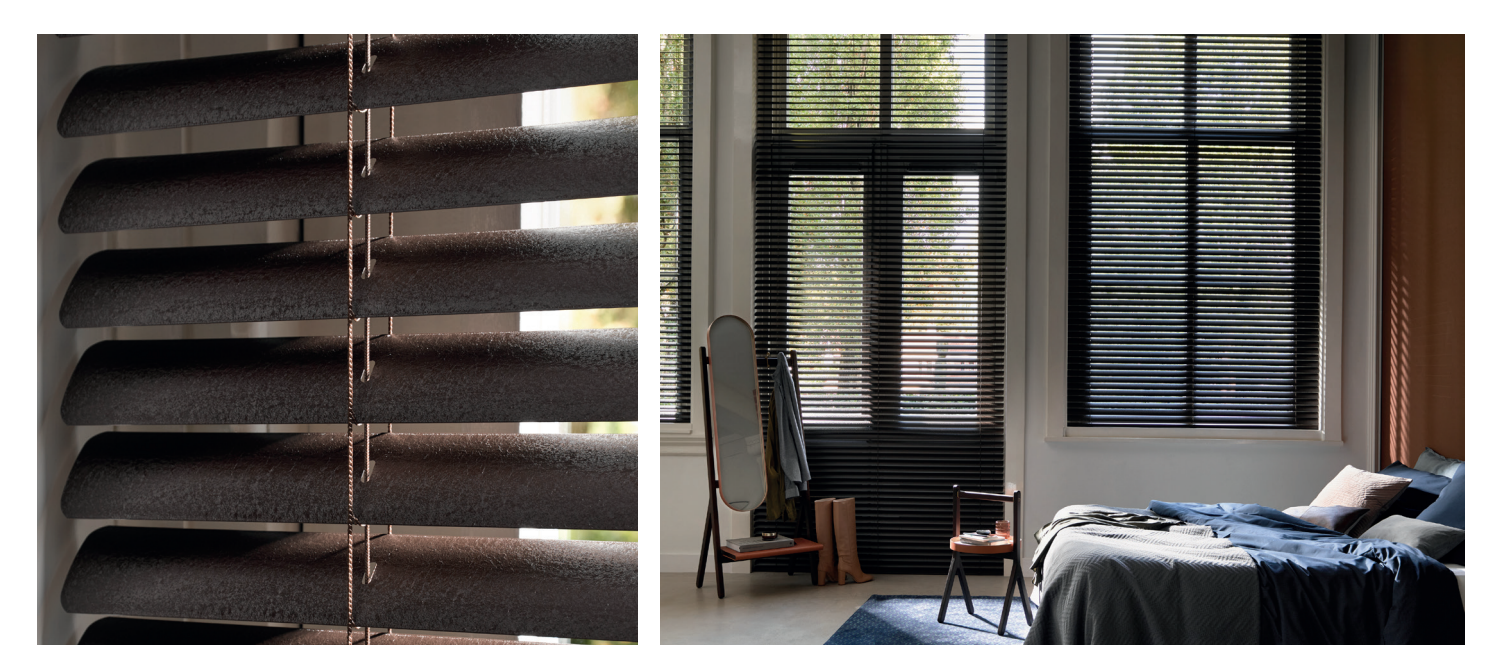

## **1. Afleveringsconditie**

Van de fabriek af zijn er geen afstandsbedieningen of HUB verbonden met de motor. Ook de eindlimieten zijn nog niet ingesteld.

**LET OP:** Motoren hebben van de fabriek af geen eindlimieten ingesteld in het motorgeheugen. Eindlimieten moeten worden ingesteld voor normale werking van het product. Indien het product bediend wordt zonder ingestelde eindlimieten, kan het product beschadigd raken

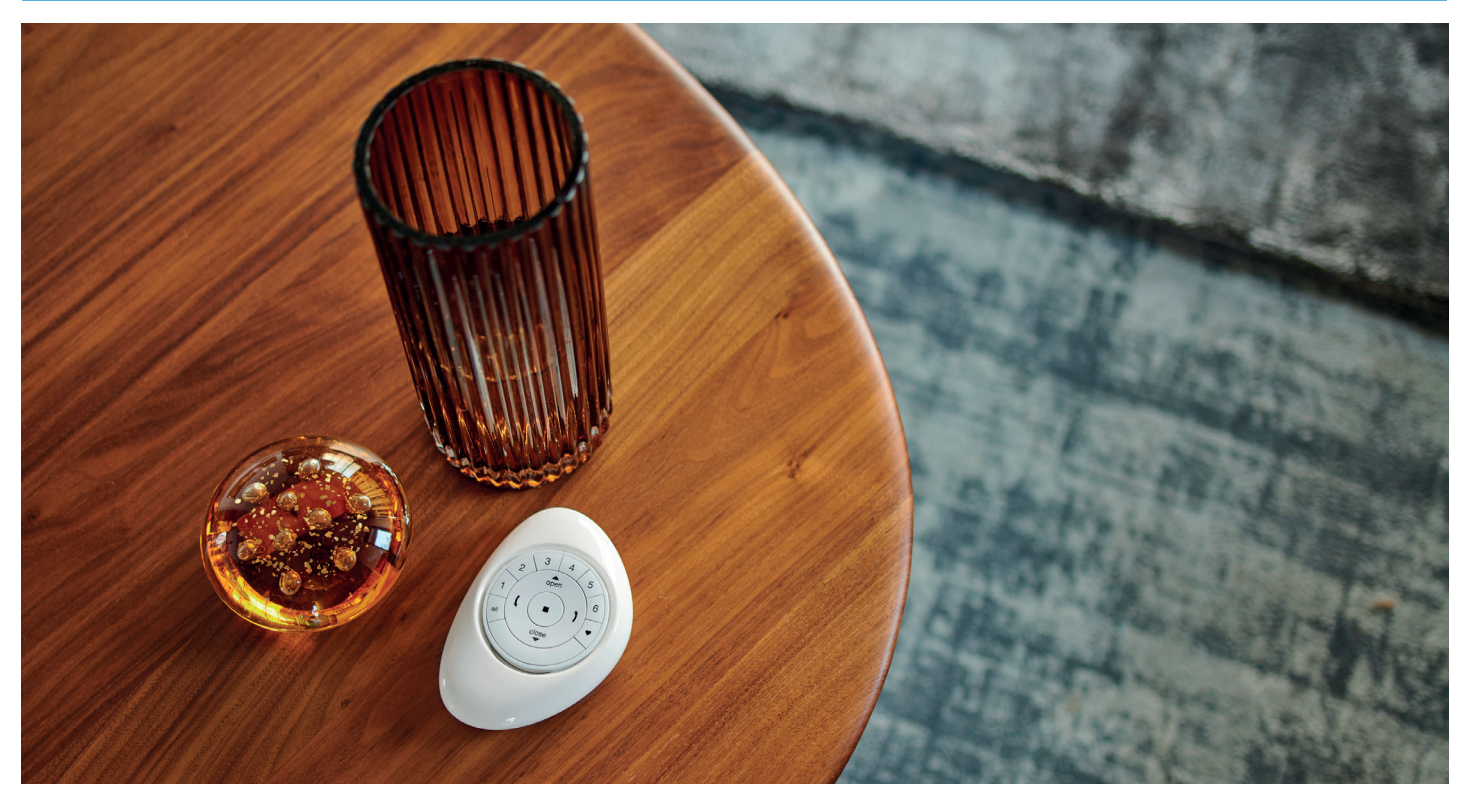

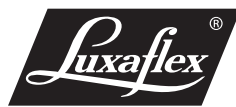

#### **1.1 Fabriek reset**

De fabriek reset verwijdert alle informatie die is opgeslagen in het motorgeheugen. De motor wordt hiermee teruggebracht naar de instellingen van de fabriek. Dit houdt in: geen netwerk programmering, geen ingestelde eindlimieten, en de ingestelde draairichting van de motor zal worden verwijderd. De standaard favoriete positie zal op 50% van de totale producthoogte zijn ingesteld.

#### **1.1 Zoek de handmatige bedieningsknop op uw product**

**1.2 Druk de handmatige bedieningsknop in, en houd deze ingedrukt gedurende 18 seconden.**

 De onderlat van het product zal elke 6 seconden éénmalig een korte beweging maken. Dus 1x bij 6 seconden, 1x bij 12 seconden, en 1 x bij 18 seconden

**1.3 Laat de handmatige bedieningsknop los na de derde korte op-en-neer beweging van de onderlat. (na ca. 18 sec.)** *De netwerkcode, toegewezen kanalen & eindlimieten zijn nu verwijderd.*

#### **1.2. Netwerk Reset**

Door deze procedure uit te voeren zullen alle opgeslagen netwerkdata in de motor worden verwijderd, alsmede de netwerkcode, en toegewezen kanalen. Door deze procedure uit te voeren zullen de ingestelde eindlimieten worden behouden. Terwijl een netwerk reset wordt uitgevoerd zal het product niet bediend kunnen worden d.m.v. de PowerView® afstandsbediening of de PowerView® app totdat de procedure is voltooid.

**1.2.1 Druk de handmatige bedieningsknop in, en houd deze ingedrukt gedurende 12 seconden.**

 Het product zal elke 6 seconden éénmalig een korte beweging maken. Dus 1x bij 6 seconden, en 1x bij 12 seconden.

**1.2.2 Laat de handmatige bedieningsknop los na de tweede korte op-en-neer beweging van de onderlat. (na ca. 12 sec.)** *De netwerkcode & toegewezen kanalen zijn nu verwijderd.*

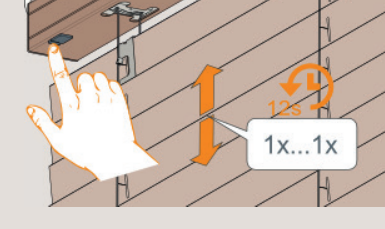

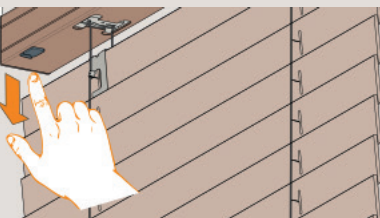

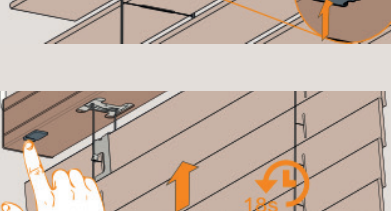

 $.1x.1x$ 

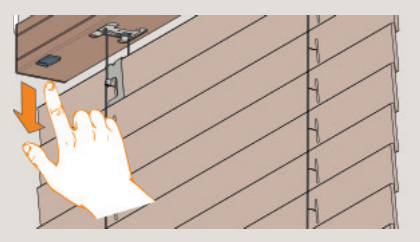

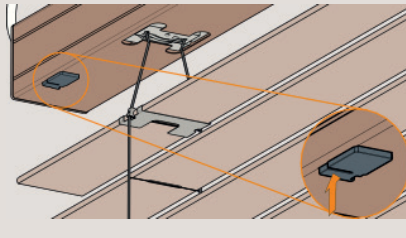

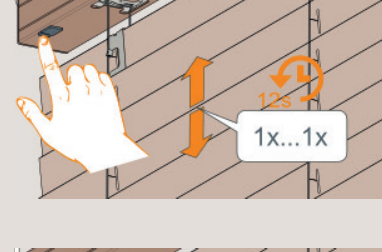

## **2. Een afstandsbediening koppelen met het product**

Een PowerView® afstandsbediening kan tot 6 individuele groepen producten aansturen (knop 1 t/m 6 aan de bovenzijde van uw PowerView® afstandsbediening). Bij de onderstaande instructie zal het product toegewezen worden aan kanaal 1.

- **2.1 Zoek de handmatige bedieningsknop op uw product**
- **2.2 Druk de stopknop op uw PowerView® afstandsbediening in, en houd deze ingedrukt totdat de toetsen op de afstandsbediening gaan knipperen. (na ca. 6 seconden)**
- **2.3 Selecteer kanaal 1 of indien gewenst een ander kanaal.**

**LET OP : Voer stappen 2.4 & 2.5 binnen 3 seconden van elkaar uit.**

- **2.4 Druk de handmatige bedieningsknop in, en houd deze ingedrukt (maximaal 3 seconden!).**
- **2.5 Druk op de open knop op de PowerView® afstandsbediening.** De onderlat van het product zal éénmalig een korte beweging maken.
- **2.6 Laat de handmatige bedieningsknop los.**

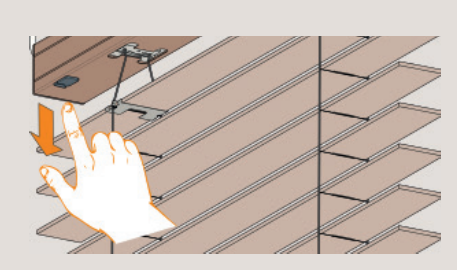

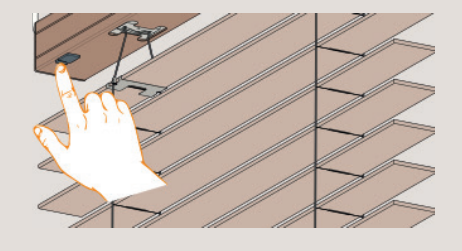

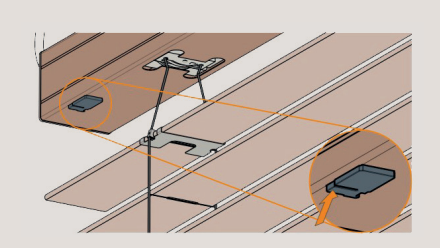

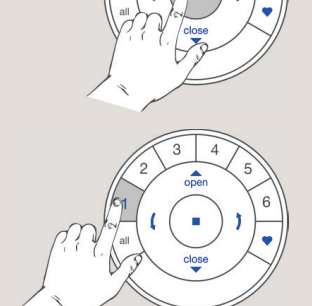

**2.7 Druk de stopknop op uw PowerView® afstandsbediening in, en houd deze ingedrukt totdat de toetsen op de afstandsbediening gaan knipperen. (na ca. 6 seconden)** *De PowerView® afstandsbediening zal na 20 seconden automatisch de programmermodus verlaten.*

## **3. Draairichting van de motor wijzigen**

**LET OP:** De draairichting van de motor wijzigen is alleen mogelijk met een motor van fabriek-af, òf als de eindlimieten worden gewist uit het motorgeheugen. Voordat de eindlimieten worden geprogrammeerd dient de motor eerst gecontroleerd te worden op de juiste draairichting.

- **3.1 De-selecteer alle kanalen op de afstandsbediening**
- **3.1.1 De-selecteer alle kanalen (1 t/m 6) op de afstandsbediening.**

**LET OP : Voer stappen 3.1.2 & 3.1.3 binnen 3 seconden van elkaar uit.**

- **3.1.2 Druk de handmatige bedieningsknop in, en houd deze ingedrukt.**
- **3.1.3 Druk de stopknop op uw PowerView® afstandsbediening kort in, en laat de stopknop vervolgens weer los.** De onderlat van het product zal éénmalig een korte beweging maken ter bevestiging dat de draairichting van de motor is aangepast. *Zorg ervoor dat er geen kanaal is geselecteerd*

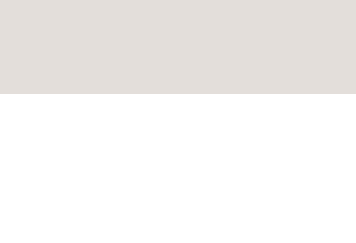

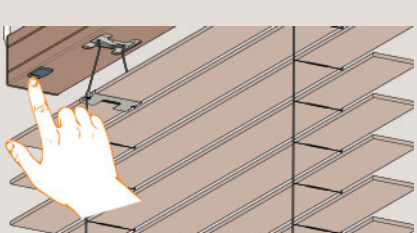

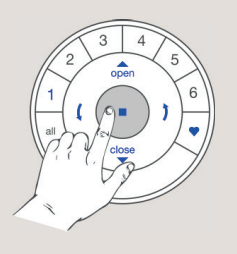

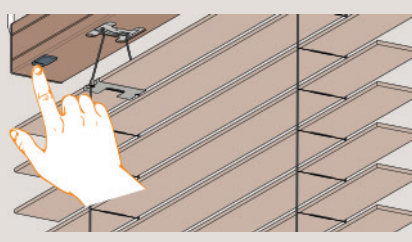

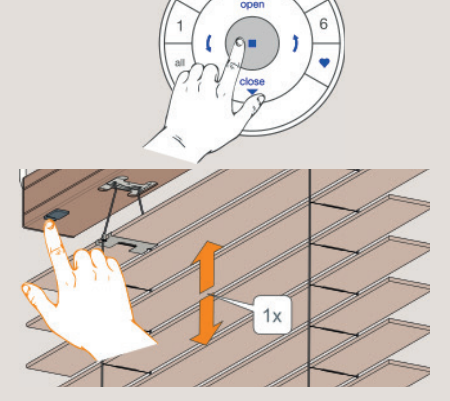

#### **3.1.4 Laat de handmatige bedieningsknop los.**

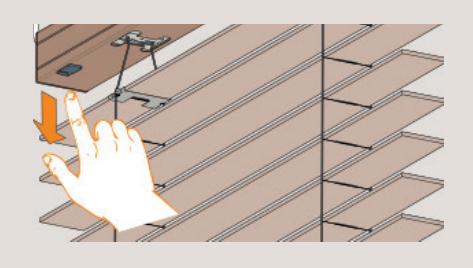

**LET OP :** Indien de eindlimieten al ingesteld zijn zal de motor geen bevestigingsbeweging maken, en de draairichting zal niet wijzigen!

**LET OP:** Controleer of er geen kanalen geselecteerd zijn(geen brandende kanalen), verwijder de eindlimieten & probeer de draairichting nogmaals te wijzigen door stappen 3.1.1 t/m 3.1.4 uit te voeren

#### **3.2 Controle & bevestiging**

**LET OP: Voer stappen 3.2.1 & 3.2.2 onmiddellijk na elkaar uit om schade aan de motor, of andere mechanische schade te voorkomen. Lees eerst de stappen aandachtig door voordat u ze uitvoert.**

**3.2.1 Druk het pijltje omlaag in op uw PowerView® afstandsbediening om de draairichting van de motor te controleren.**

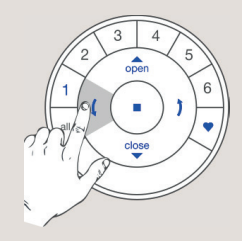

**3.2.2. A. 3.2.2. B herhaal dan stappen 3.1.1 t/m 3.1.4 kunt u verder gaan door stap 4.1.4** 

#### **Draairichting van de motor <del>onjuist!</del> Draairichting van de motor juist!**

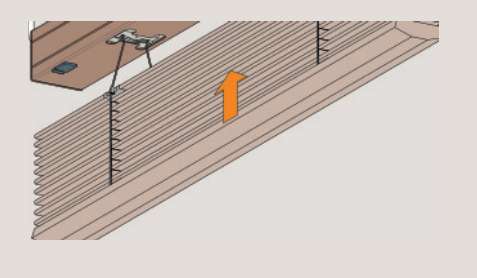

**Als de jaloezie naar boven beweegt, Als de jaloezie naar beneden beweegt te volgen.**

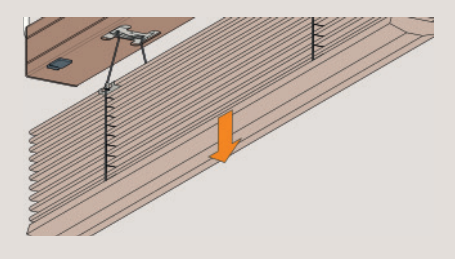

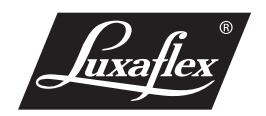

## **4. Eindlimieten inprogrammeren**

Het maakt niet uit of we eerst de eindlimieten voor de boven-, of onder positie programmeren. In deze handleiding starten we met het eindlimiet van de boven positie.

- **4.1 Boven positie inprogrammeren**
- **4.1.1 Druk de handmatige bedieningsknop in om de jaloezie naar de gewenste boven positie te laten bewegen.** *Elke keer dat u op de handmatige bedieningsknop drukt zal er gewisseld worden tussen, bewegen naar boven/onder & het stoppen van de jaloezie.*

Oper Stor  $Clos$ 

**LET OP:** Als de jaloezie naar de boven positie gaat moet je deze met de afstandsbediening op tijd stoppen om schade te voorkomen.

**4.1.2 Gebruik de Open, Stop en Close knoppen op uw PowerView® afstandsbediening om de jaloezie naar de gewenste boven positie te bewegen.**

**4.1.3 Druk de Stop knop op uw PowerView® afstandsbediening in, en houd deze ingedrukt totdat de toetsen op de afstandsbediening gaan knipperen. (na ca. 6 seconden)** *Selecteer geen kanaal!* 

**LET OP : Voer stappen 4.1.4 & 4.1.5 binnen 3 seconden van elkaar uit.**

**4.1.4 Druk de handmatige bedieningsknop in, en houd deze ingedrukt.**

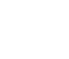

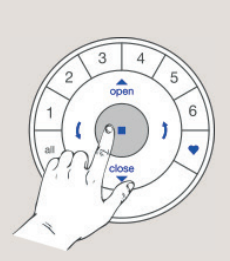

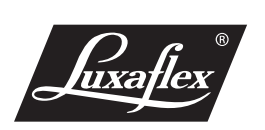

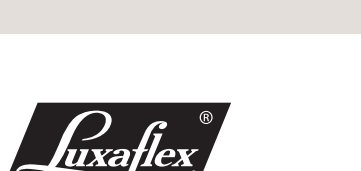

#### **4.1.5 Druk de Open knop in op uw PowerView® afstandsbediening.** De onderlat van het product zal éénmalig een korte

 beweging maken ter bevestiging dat het eindlimiet van de bovenpositie is opgeslagen.

**4.1.6 Laat de handmatige bedieningsknop los.**

**4.1.7 Druk de Stop knop op uw PowerView® afstandsbediening in, en houd deze ingedrukt totdat de toetsen op de afstandsbediening stoppen met knipperen. (na ca. 6 seconden)** *De PowerView® afstandsbediening zal na 20 seconden automatisch de programmeermodus verlaten.*

### **4.1.8 Het eindlimiet van de boven positie is nu ingesteld!**

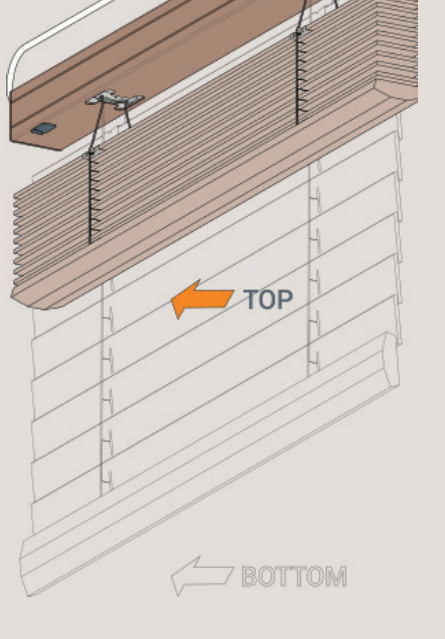

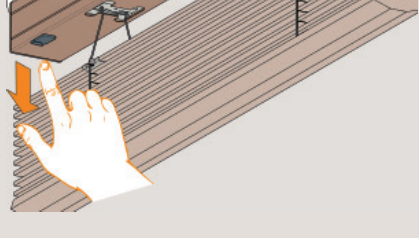

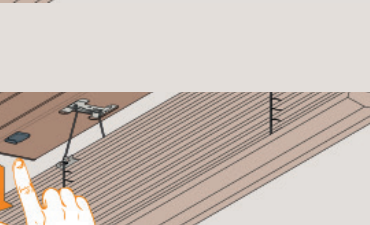

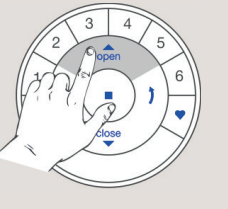

 $1x$ 

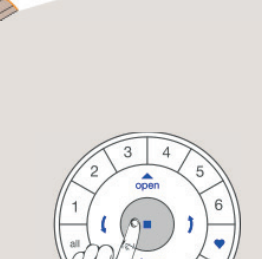

#### **4.2 Onder positie inprogrammeren**

- **4.2.1 Druk de handmatige bedieningsknop in om de jaloezie naar de gewenste onder positie te laten bewegen.** *Elke keer dat u op de handmatige bedieningsknop drukt zal er gewisseld worden tussen, bewegen naar boven/onder & het stoppen van de jaloezie.*
- **4.2.2 Gebruik de Open, Stop en Close knoppen op uw PowerView® afstandsbediening om de jaloezie naar de gewenste onder positie te bewegen.**

**4.2.3 Druk de Stop knop op uw PowerView® afstandsbediening in, en houd deze ingedrukt totdat de toetsen op de afstandsbediening gaan knipperen. (na ca. 6 seconden)**  *Selecteer geen kanaal!* 

#### **LET OP : Voer stappen 4.2.4 & 4.2.5 binnen 3 seconden van elkaar uit.**

- **4.2.4 Druk de handmatige bedieningsknop in, en houd deze ingedrukt.**
- **4.2.5 Druk de Close knop in op uw PowerView® afstandsbediening.** De onderlat van het product zal éénmalig een korte beweging maken ter bevestiging dat het eindlimiet van de onderpositie is opgeslagen.

10

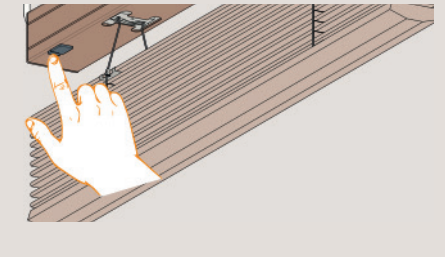

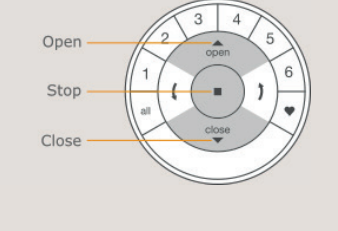

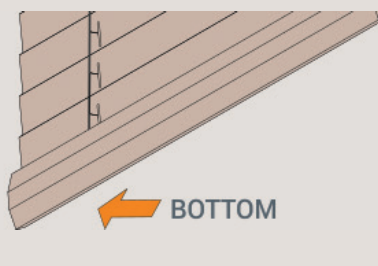

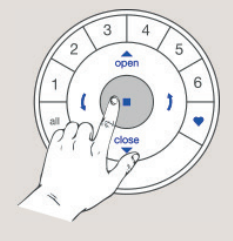

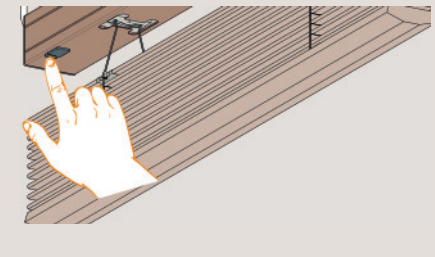

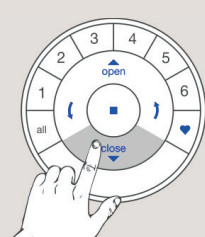

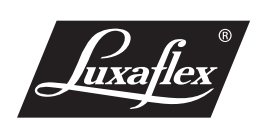

**5. Aanpassen tuimelpositie**

11

- **5.1 Selecteer geen kanaal op de PowerView® afstandsbediening.**
	- **5.1.1 Selecteer geen kanaal op de PowerView® afstandsbediening.**
- Het maakt niet uit of we eerst de tuimelpositie naar boven-, of onder inprogrammeren. In deze handleiding starten we met het instellen van de tuimelpositie naar beneden.
- **LET OP :** Voordat de tuimelpositie geprogrammeerd kan worden dient de jaloezie eerst met de Open, Close & Stop knoppen naar circa halverwege de totale producthoogte te worden bewogen!

**4.2.8 Het eindlimiet van de onder positie is nu ingesteld!**

**4.2.6 Laat de handmatige bedieningsknop los.**

- **4.2.7 Druk de Stop knop op uw PowerView® afstandsbediening in, en houd deze ingedrukt totdat de toetsen op de**  *De PowerView® afstandsbediening zal na 20 seconden automatisch de programmeermodus verlaten.*
- 
- **afstandsbediening stoppen met knipperen. (na ca. 6 seconden)**

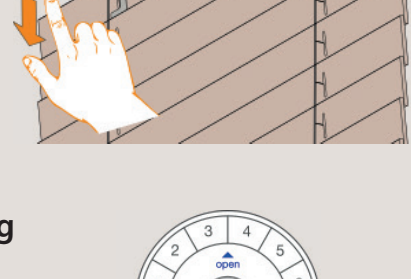

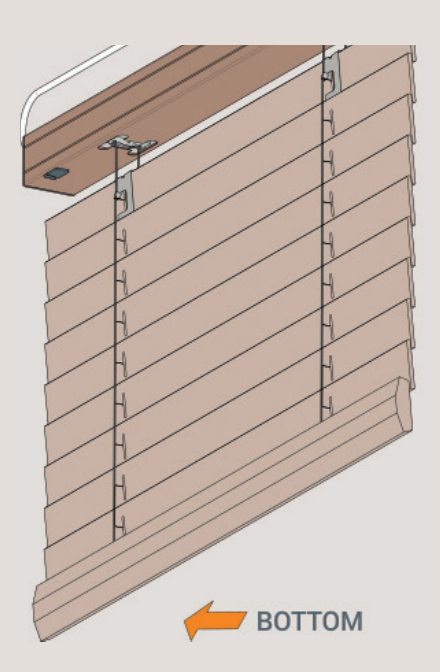

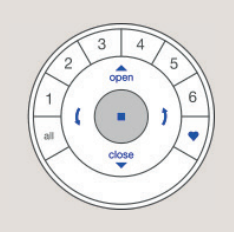

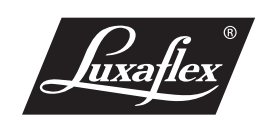

#### **LET OP: Voer stappen 5.1.2 & 5.1.3 binnen 3 seconden van elkaar uit.**

- **5.1.2 Druk de handmatige bedieningsknop in, en houd deze ingedrukt.**
- **5.1.3 Druk de knop met het pijltje naar beneden in op uw PowerView® afstandsbediening.** De onderlat van het product zal éénmalig een korte beweging maken ter bevestiging dat het product zich in de programmeermodus bevindt.
- **5.1.4 Laat de handmatige bedieningsknop los.**

### **5.2 Tuimelpositie naar onderzijde aanpassen**

**5.2.1 Druk de knop met het pijltje naar beneden in op uw PowerView® afstandsbediening tot de lamellen zich in gesloten stand bevinden.**

**5.2.2 Druk de Stop knop op uw PowerView® afstandsbediening in, en houd deze ingedrukt totdat de toetsen op de afstandsbediening gaan knipperen. (na ca. 6 seconden)** *Selecteer geen kanaal!* 

12

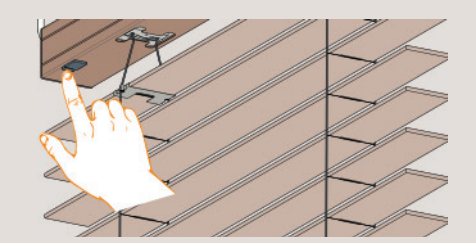

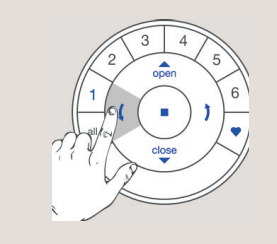

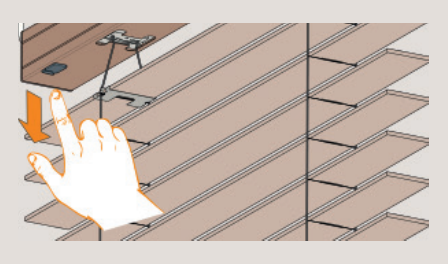

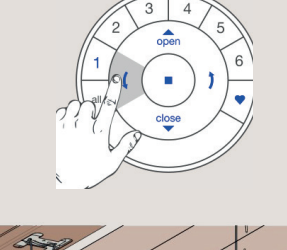

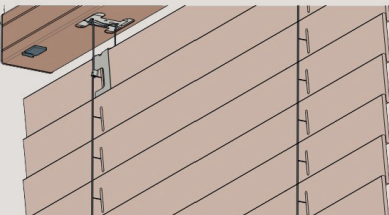

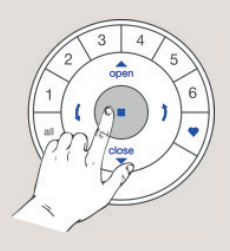

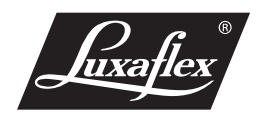

**5.2.3 Druk de handmatige bedieningsknop in, en houd deze ingedrukt.**

**5.2.4 Druk de knop met het pijltje naar beneden in op uw PowerView® afstandsbediening.** De onderlat van het product zal reageren met 3 korte

 bewegingen van de lamellen naar de voorzijde, en erna naar de achterzijde ter bevestiging dat de tuimelpositie naar de onderzijde is geprogrammeerd.

 *De bewegingen van de onderlat na het instellen zijn belangrijk. Indien dit niet is gebeurt dient u de procedure te herhalen.*

- **5.2.5 Laat de handmatige bedieningsknop los.**
- **5.2.6 Druk de Stop knop op uw PowerView® afstandsbediening in, en houd deze ingedrukt totdat de toetsen op de afstandsbediening stoppen met knipperen. (na ca. 6 seconden)**  *De PowerView® afstandsbediening zal na 20 seconden automatisch de programmeermodus verlaten.*
- **5.2.7 De tuimelpositie naar de onderzijde is ingesteld!**

**LET OP :** Ga direct door naar punt 5.3 om de tuimelpositie naar de bovenzijde in te programmeren.

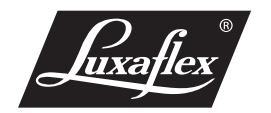

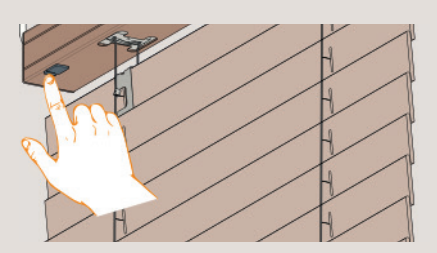

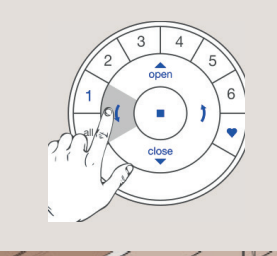

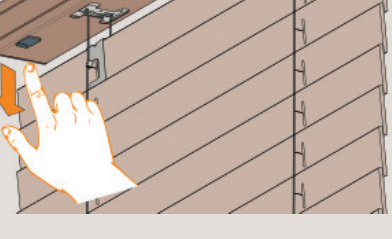

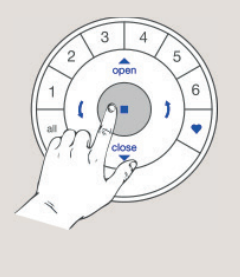

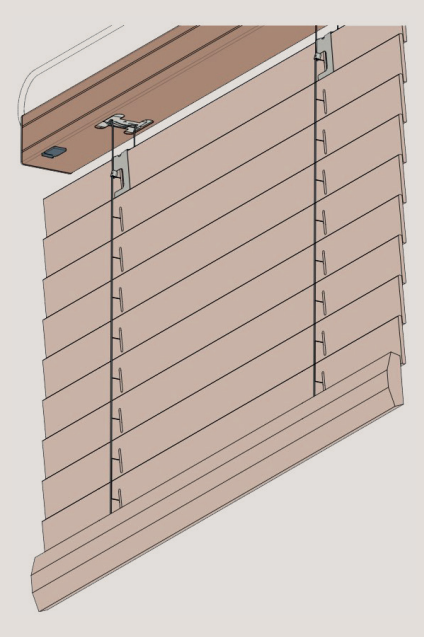

## **5.3 Tuimelpositie naar bovenzijde aanpassen**

**5.3.1 Druk de knop met het pijltje naar boven in op uw PowerView® afstandsbediening tot de lamellen zich in gesloten stand bevinden.**

- **5.3.2 Druk de Stop knop op uw PowerView® afstandsbediening in, en houd deze ingedrukt totdat de toetsen op de afstandsbediening gaan knipperen. (na ca. 6 seconden)**  *Selecteer geen kanaal!*
- **5.3.3 Druk de handmatige bedieningsknop in, en houd deze ingedrukt.**
- **5.3.4 Druk op de knop met het pijltje naar boven in op uw PowerView® afstandsbediening.** De onderlat van het product zal 2 maal een korte op-en-neer beweging maken ter bevestiging dat de tuimelpositie naar de bovenzijde is geprogrammeerd.
- **5.3.5 Laat de handmatige bedieningsknop los.**
- **5.3.6 Druk de Stop knop op uw PowerView® afstandsbediening in, en houd deze ingedrukt totdat de toetsen op de afstandsbediening stoppen met knipperen. (na ca. 6 seconden)** *De PowerView® afstandsbediening zal na 20 seconden automatisch de programmeermodus verlaten.*

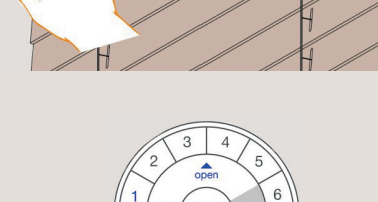

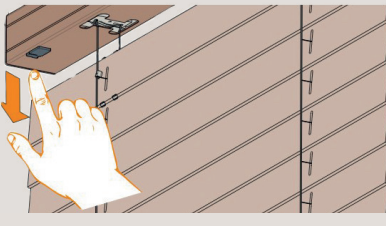

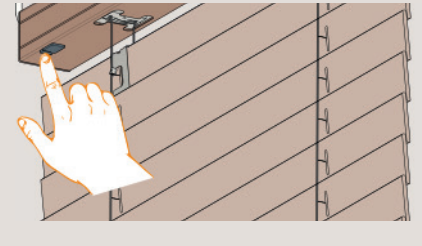

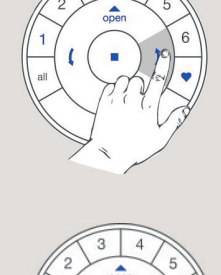

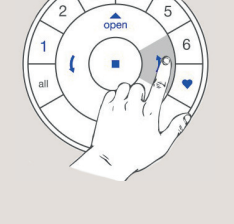

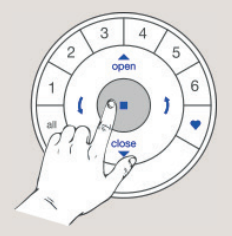

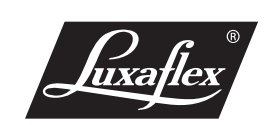

#### **5.3.7 De tuimelpositie naar de bovenzijde is ingesteld!**

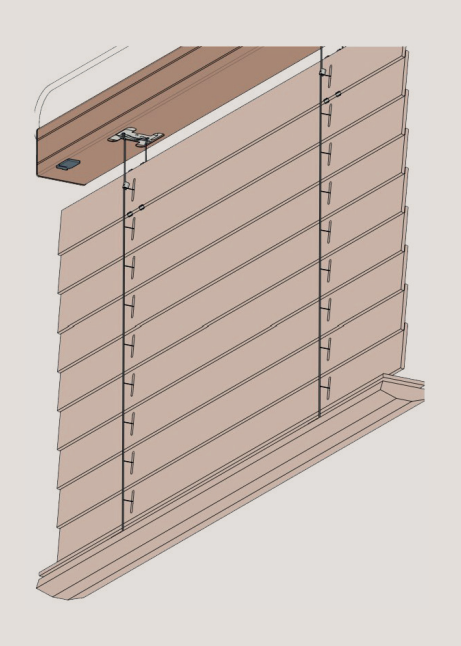

## **6. Eindlimieten wissen**

- **6.1 Boven positie wissen**
- **6.1.1 De-selecteer alle geselecteerde kanalen.**

**LET OP: Voer stappen 6.1.2 & 6.1.3 binnen 3 seconden van elkaar uit.**

- **6.1.2 Druk de handmatige bedieningsknop in en houd deze ingedrukt.**
- **6.1.3 Druk de Open knop in op uw PowerView® afstandsbediening.** De onderlat van het product zal éénmalig een korte beweging

 maken ter bevestiging dat het eindlimiet van de bovenpositie is gewist*.*

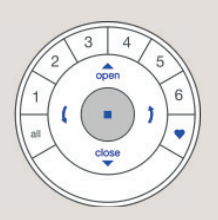

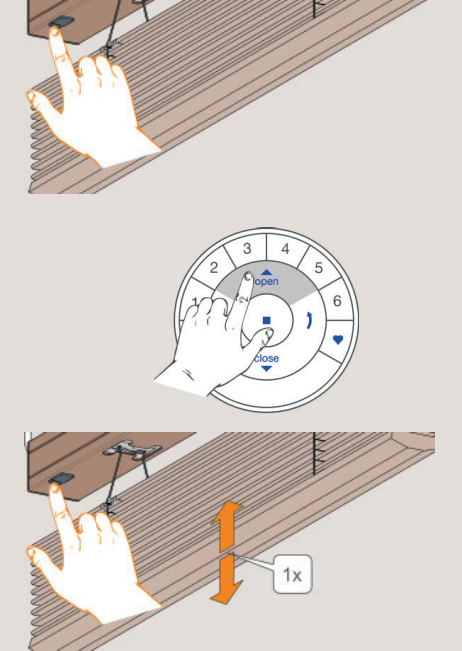

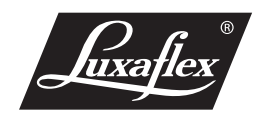

**6.1.4 Laat de handmatige bedieningsknop los.**

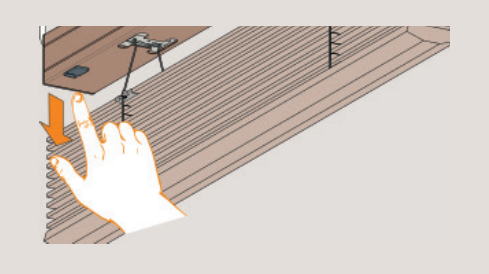

#### **6.2 Onder positie wissen**

**6.2.1 De-selecteer alle geselecteerde kanalen**

**LET OP : Voer stappen 6.2.2 & 6.2.3 binnen 3 seconden van elkaar uit.**

**6.2.2 Druk de handmatige bedieningsknop in en houd deze ingedrukt.**

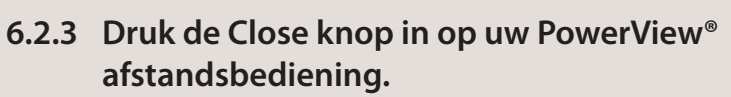

De onderlat van het product zal éénmalig een korte beweging maken ter bevestiging dat het eindlimiet van de onderpositie is gewist.

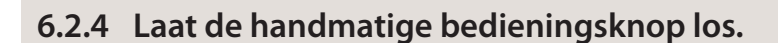

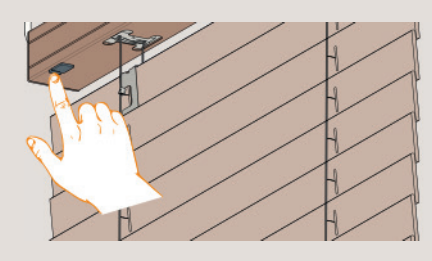

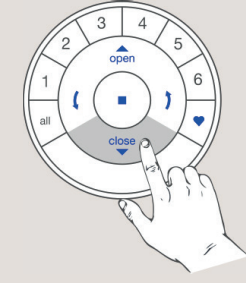

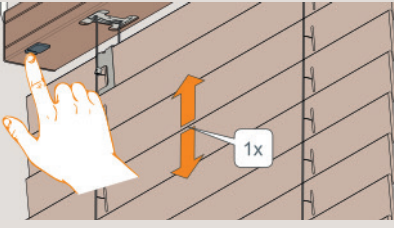

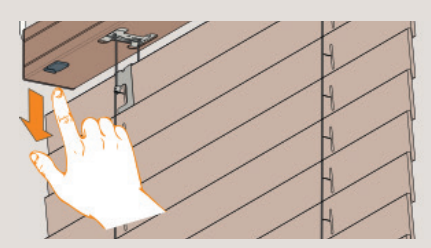

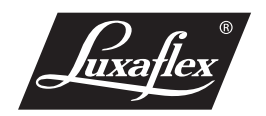

## **7. Favoriete positie instellen (optioneel)**

#### **Opmerking**

Als de eindlimieten zijn ingesteld zal de favoriete positie standaard op 50% van de producthoogte zijn ingesteld. Indien er een nieuwe favoriete positie wordt geprogrammeerd zal deze vorige favoriete posities overschrijden.

#### **7.1 Favoriete positie instellen**

**7.1.1 Gebruik de Open, Stop, Pijltjes en Close knoppen op uw PowerView® afstandsbediening om de jaloezie naar de gewenste favoriete positie te bewegen.**

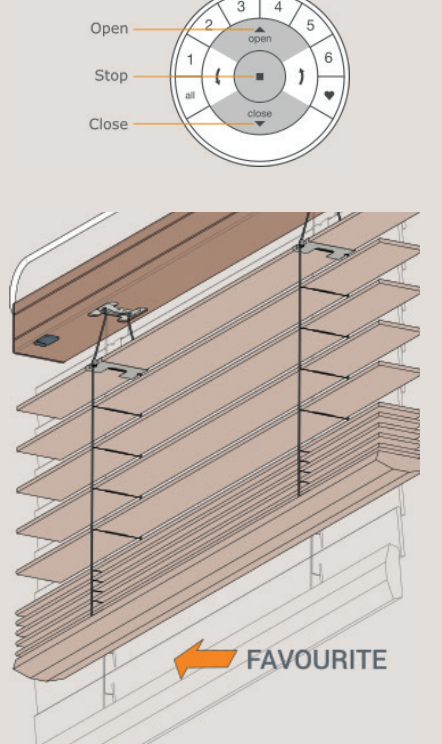

**BOTTOM** 

**7.1.2 Druk de Stop knop op uw PowerView® afstandsbediening in, en houd deze ingedrukt totdat de toetsen op de afstandsbediening gaan knipperen. (na ca. 6 seconden)**  *Selecteer geen kanaal!* 

**LET OP: Voer stappen 7.1.3 & 7.1.4 binnen 3 seconden van elkaar uit.**

**7.1.3 Druk de handmatige bedieningsknop in** 

 **en houd deze ingedrukt.**

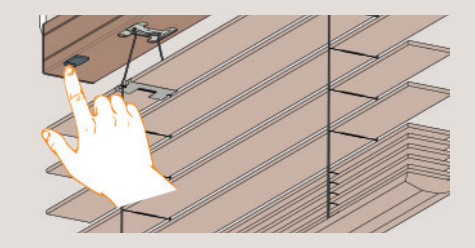

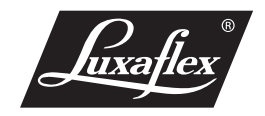

### **7.1.4 Druk de knop met het hartje in.**

De onderlat van het product zal éénmalig een korte beweging maken ter bevestiging dat de favoriete positie is ingesteld.

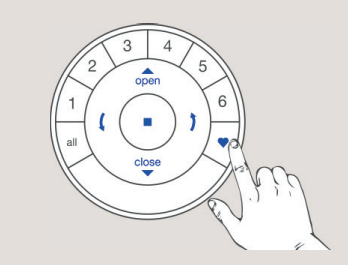

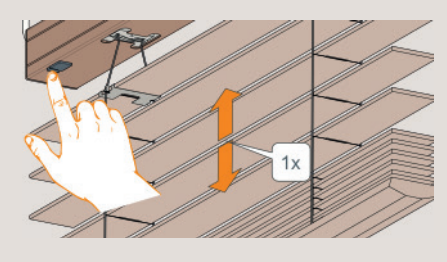

**7.1.5 Laat de handmatige bedieningsknop los.**

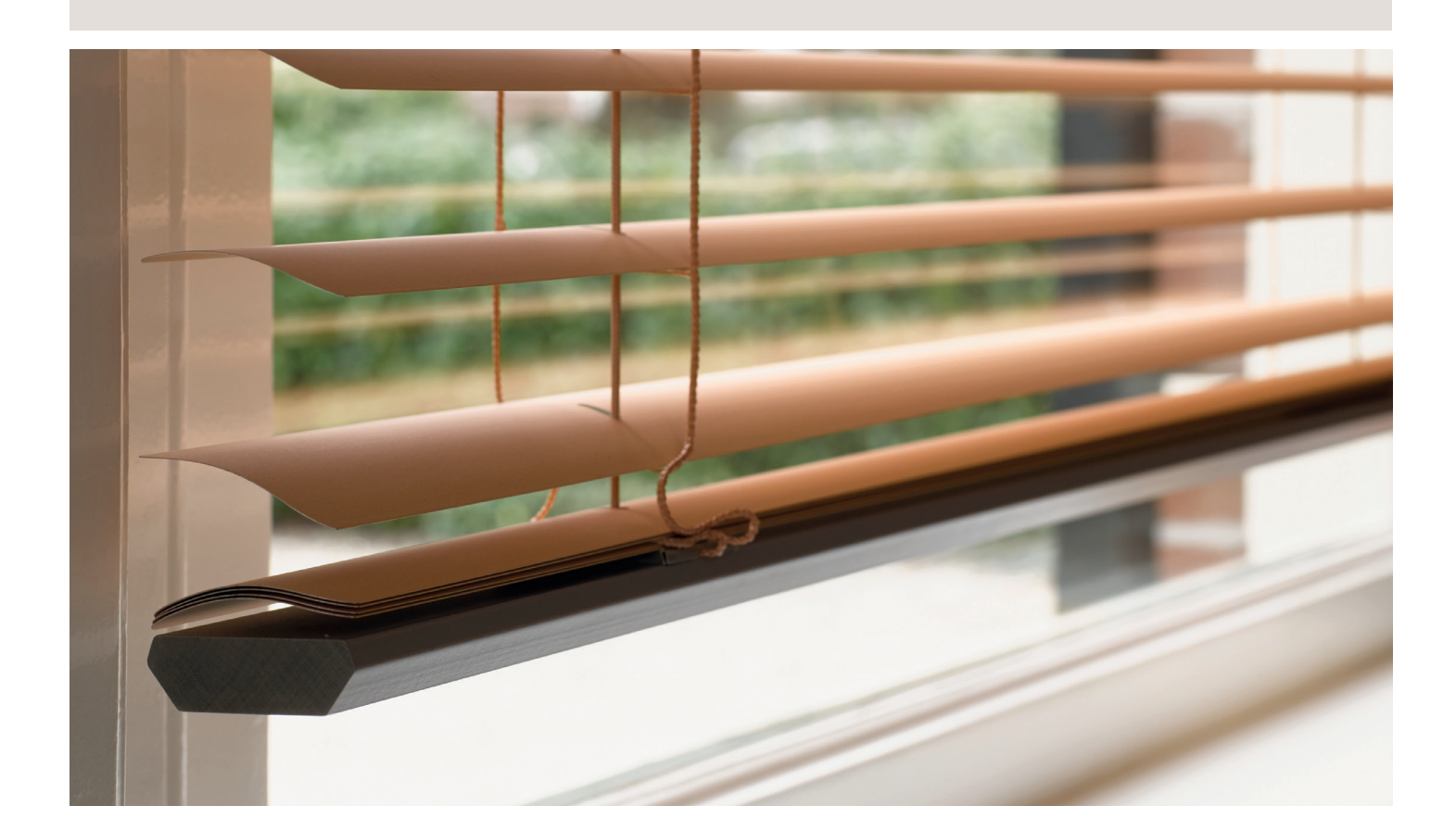

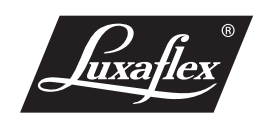